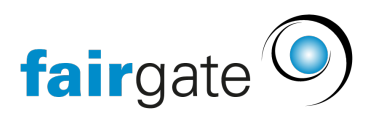

[Base de connaissances](https://support.fairgate.ch/fr/kb) > [Finances](https://support.fairgate.ch/fr/kb/finanzen) > [Configurer la facturation](https://support.fairgate.ch/fr/kb/fakturierung-einrichten) > [Correction de l'impression](https://support.fairgate.ch/fr/kb/articles/druckkorrektur-4)

Correction de l'impression Meike Pfefferkorn - 2023-03-16 - [Configurer la facturation](https://support.fairgate.ch/fr/kb/fakturierung-einrichten)

**Premièrement:** seules les factures destinées à l'expédition postale peuvent être imprimées correctement et celles-ci se trouvent au central d'expédition. Les aperçus et les factures par email peuvent être mal imprimés car ils ne sont pas destinés à être envoyés par la poste.

## **Impression en taille originale**

Lors de l'impression, il est important de s'assurer que vous imprimez en "taille réelle" ou en "taille originale". Vous pouvez le sélectionner directement dans la boîte de dialogue d'impression d'Acrobat Reader.

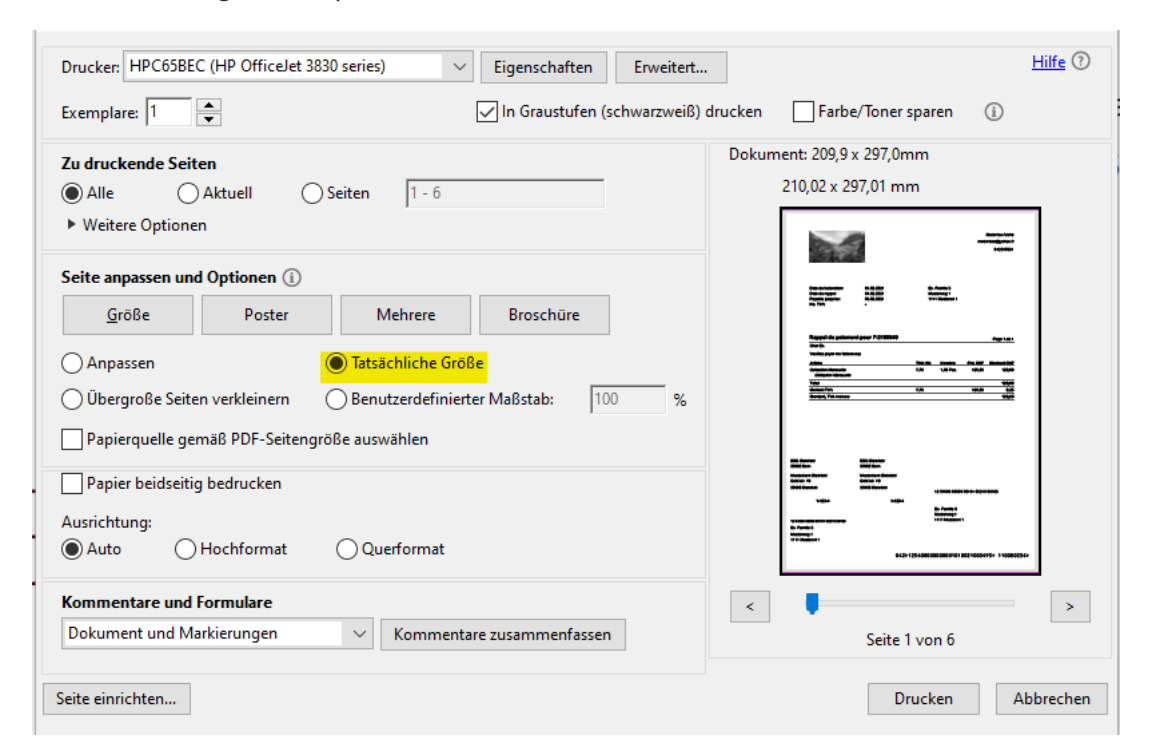

Si l'impression ne se fait pas via Acrobat Reader, elle doit être configurée dans les paramètres d'impression avancés de l'imprimante utilisée.

## **Correction des marges des pages**

 Étant donné que chaque imprimante dispose d'un chargeur individuel, il peut y avoir d'autres variations. Grâce à la correction de la marge des pages pour les

imprimantes, vous pouvez déplacer l'impression horizontalement et/ou verticalement sur le papier. Plusieurs profils peuvent être créés et sauvegardés.

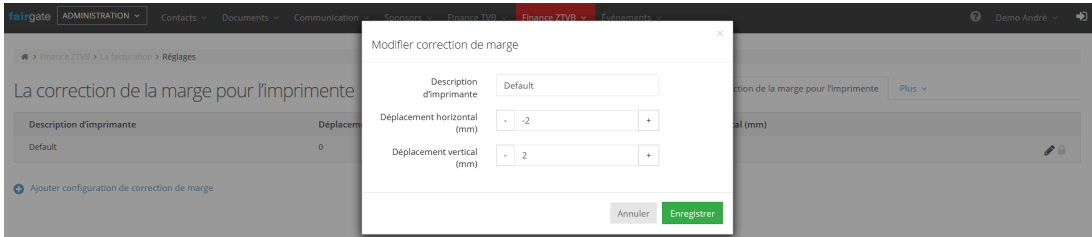

**Attention**: après avoir modifié les paramètres, il faut créer à nouveau un PDF d'impression, car cette modification n'affecte pas les PDF existants.